# **PEMBUATAN APLIKASI PEMBELAJARAN FISIKA LISTRIK DINAMIS UNTUK SMA KELAS X BERBASIS ANDROID**

Andy Gunawan<sup>1</sup>, Justinus Andjarwirawan<sup>2</sup>, Ibnu Gunawan<sup>3</sup>

Program Studi Teknik Informatika Fakultas Teknologi Industri Universitas Kristen Petra

Jl. Siwalankerto 121 – 131 Surabaya 60236

Telp. (031) – 2983455, Fax. (031) – 8417658

Email: s0ky.onim@gmail.com<sup>1</sup>, justin@petra.ac.id<sup>2</sup>, ibnu@petra.ac.id<sup>3</sup>

## **ABSTRAK**

Teknologi terus berkembang dari tahun ke tahun. Salah satu teknologi tersebut adalah Android yang berkembang sejak 5 November 2007 sampai sekarang. Adanya *mobile device* berbasis Android yang dapat membantu setiap siswa dalam bidang pendidikan. Namun di dunia SMA, banyak siswa yang mengalami kesulitan dalam belajar materi fisika khususnya pembelajaran listrik dinamis yang cukup membingungkan.

Adanya Android sekarang ini, dirancang sebuah aplikasi untuk membantu siswa dalam belajar. Aplikasi ini berisi materi-materi listrik dinamis yang membantu siswa dalam belajar. Aplikasi juga memberikan latihan soal yang membantu siswa dalam pemahaman pembelajaran listrik dinamis.

Berdasarkan hasil pengujian, aplikasi ini dapat menjalankan fungsi *download* untuk *update*, menampilkan materi listrik dinamis, soal pilihan, soal multi, serta fungsi lain yang telah disebutkan. Aplikasi ini membutuhkan internet yang stabil agar proses *download* dan *load* gambar dapat berjalan dengan baik.

## **Kata kunci**

Listrik Dinamis, Sekolah Menengah Atas, Fisika, SQLite, Android

## *ABSTRACT*

*Technology grow from year to year. One such technology is growing Android since 5 November 2007 to the present. The presence of Android based mobile devices that can assist each student in the field of education. However, in the high school world, many students who have difficulties in learning physics material especially electrical dynamic learning quite confusing.*

*The presence of Android today, an application designed to assist students in learning. This application contains dynamic electrical materials that assist students in learning. Applications also provide exercises that assist students in understanding the learning of dynamic electricity.*

*Based on the test results, this application can be downloaded for the update function, display the dynamic electric material, a matter of choice, about the multi, as well as other functions that have been mentioned. These applications require a stable internet in order to download and load the images can work well.*

#### *Keywords*

*Dynamic Electrical, High School, Physics, SQLite, Android.*

## **1. PENDAHULUAN**

Fisika adalah ilmu pengetahuan yang berkaitan dengan penemuan dan pemahaman mendasar hukum-hukum yang menggerakan materi, energi, ruang, waktu, percepatan, dan gravitasi. Salah satu pelajaran fisika yang diajarkan, yaitu dapat menghitung energi yang digunakan untuk mengangkat gelas, menghitung kuat arus pada lampu, menghitung daya listrik yang digunakan pada radio, menghitung suhu badan manusia dengan termometer, dan sebagainya. Sehingga untuk mempelajari fisika sangat berguna.

Fisika diajarkan dari SMP (Sekolah Menengah Pertama) sampai SMA (Sekolah Menengah Atas). Fisika juga salah satu pelajaran yang sulit sebab adanya rumus-rumus yang tidak mudah untuk dipelajari. Salah satu materi fisika SMA kelas X adalah listrik dinamis yang mempelajari tentang hukum Ohm dan hambatan, energi dan daya listrik, dan rangkaian sederhana. Materi tersebut mempelajari cara menghitung arus listrik, hambatan penghantar, rangkaian sederhana, beda potensial, jumlah muatan, energi listrik, daya listrik, dan kekekalan energi listrik.

Teknologi terus berkembang dari tahun ke tahun. Salah satu teknologi tersebut adalahh Android yang berkembang sejak 5 November 2007 sampai sekarang. Perkembangan Android dari Astro, Bender, Cupcake, Donut, Enclair, Froyo, Gingerbread, Honeycomb, Ice Cream Sandwich, Jelly Bean, dan Kitkat.

Aplikasi pembelajaran listrik dinamis pada *gadget* dengan sistem Android dapat membantu siswa dengan memberikan simulasi dan video pada materi. Aplikasi juga memiliki berbagai macam latihan soal beserta penyelesaiannya sehingga membantu siswa untuk mengetahui penyelesaian yang benar bila siswa menjawab salah.

#### **2. DASAR TEORI**

#### **2.1 Listrik Dinamis**

Listrik Dinamis mempelajari besaran-besaran listrik, rangkaian listrik, dan penerapan alat listrik dalam kehidupan sehari-hari. Anda juga dituntut untur dapat mengunakan alat ukur listrik.

#### **2.1.1 Hukum Ohm dan Hambatan**

*George Simon Ohm* (1787-1854) merupakan nama lengkap ilmuwan yang pertama kali menjelaskan hubungan kuat arus dengan beda potensial ujung-ujung hambatan. Bila ada beda potensial antara dua titik dan dihubungkan melalui penghantar maka akan timbul arus listrik. Penghantar tersebut dapat diganti dengan resistor misalnya lampu. Berarti jika ujung-ujung lampu diberi beda potensial maka lampu itu dialiri arus [1]. Contoh hubungan kuat arus dengan beda potensial ujung-ujung hambatan dapat dilihat pada Gambar 1.

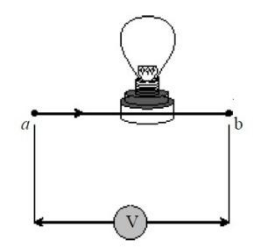

Gambar 1 Hubungan Kuat Arus, Beda Potensial, dan Ujungujung Hambatan

Hambatan penghantar adalah hambatan yang ada pada seuatu penghantar listrik. Hambatan penghantar dibagi 3 berdasarkan resistivitas, yaitu konduktor (mudah menghantarkan listrik), isolator (sulit menghantarkan listrik), dan semikonduktor (cukup menghantarkan listrik) [1]. Hambatan jenis pada penghantar berpengaruh pada hambatan penghantar. Rumus hambatan penghantar, yaitu:

$$
R = p x \frac{l}{A}
$$

Keterangan:

- R = hambatan penghantar  $(\Omega)$
- $p =$ hambatan jenis ( $\Omega$ m)
- $l =$ panjang (m)
- $A =$ luas penampang penghantar (m2)

#### **2.1.2 Energi dan Daya Listrik**

Energi listrik adalah energi yang mampu menggerakkan muatanmuatan listrik pada suatu beda potensial tertentu [1]. Rumus energi listrik, sebagai berikut:

$$
W = V x I x t
$$

Keterangan:

- $W =$  energi listrik (joule)
- $V =$  beda potensial (volt)
- $I =$ kuat arus  $(A)$
- $t = waktu(s)$

Daya listrik adalah besarnya energi yang mengalir atau diserap alat tiap detik [1]. Rumus daya listrik, sebagai berikut:

$$
\mathrm{P} = \frac{W}{t}
$$

Keterangan:

- $P = daya$  listrik (watt)
- $W =$ energi listrik (joule)
- $t = waktu(s)$

#### **2.1.3 Hukum Kirchoff**

Hukum Kirchoff I berbunyi "Jumlah kuat arus yang masuk pada titik percabangan sama dengan jumlah kuat arus yang keluar dari titik tersebut."

Hukum Kirchhoff II menyatakan bahwa "Jumlah perubahan potensial yang mengelilingi lintasan tertutup pada suatu rangkaian harus sama dengan nol [2]."

#### **2.1.4 Rangkaian Sederhana**

Rangkaian hambatan seri adalah sambungan antara ujung komponen satu dengan pangkal komponen lain [1]. Contoh rangkaian hambatan seri dapat dilihat pada Gambar 2.

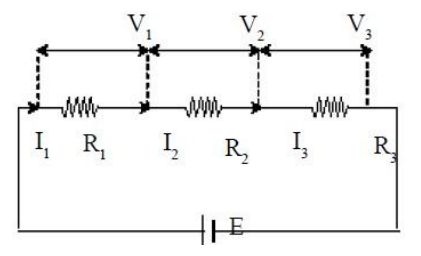

Gambar 2 Rangkaian Hambatan Seri

Contoh soal rangkaian seri bila diketahui R1, R2, dan R<sup>3</sup> mempunyai 5 Ohm. Berapakah total hambatan pada rangkaian seri tersebut? Gambar rangkaian seri dapat dilihat pada Gambar 2. Penyelesaian adalah  $R_1 + R_2 + R_3$  sehingga total hambatan 15 Ohm [3].

Rangkaian hambatan paralel adalah menyatunya antara ujung komponen satu dengan pangkal komponen lain. Contoh rangkaian hambatan pararel dapat dilihat pada Gambar 3.

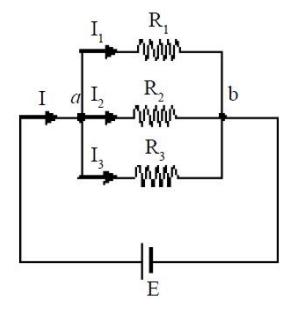

Gambar 3 Rangkaian Hambatan Paralel

Rangkaian hambatan campuran adalah gabungan antara rangkaian hambatan seri dan rangkaian hambatan paral el. Contoh rangkaian hambatan campuran dapat dilihat pada Gambar 4.

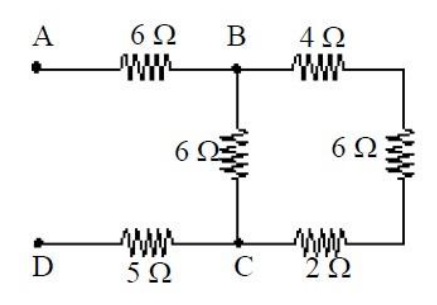

Gambar 4 Rangkaian Hambatan Campuran

#### **2.3 Android**

Android adalah sebuah sistem operasi untuk perangkat *mobile* berbasis Linux yang mencakup sistem operasi, *middleware* dan aplikasi. Android menyediakan *platform* terbuka bagi para pengembang untuk membuat aplikasi mereka. Awalnya, Google Inc. membeli Android Inc. yang merupakan pendatang baru yang membuat *software* untuk ponsel/*smartphone*. Kemudian untuk mengembangkan Android, dibentuklah *Open Handset Alliance*, konsorsium dari 34 perusahaan *hardware*, *software*, dan telekomunikasi, termasuk Google, HTC, Intel, Motorola, Qualcomm, T-Mobile, dan Nvidia.

#### **2.5 Desain Komputer**

Mendesain komputer digunakan untuk memudahkan menyampaikan ilmu pengetahuan [4]. Desain komputer terbagi menjadi beberapa bagian, yaitu: teks, gambar, animasi, *sound*, dan video. Teks berbentuk *font* maupun ukuran. Gambar berbentuk *image* seperti foto atau grafik. Animasi berupa pergerakan sebuah objek, perubahan warna, dan perubahan bentuk. Animasi menggunakan *motion*, *shape*, dan *action button*. *Sound* untuk memperjelas penyampaian informasi. Video untuk menampilkan rekaman informasi yang disampaiakan [5].

### **3. DESAIN SYSTEM**

#### **3.1 Arsitektur Sistem**

Pada aplikasi ini, *user* dapat men*download* data dengan *request data* bila terdapat *update* terbaru. Aplikasi men*download* data dengan menggunakan *webservice* pada server. *Webservice*  digunakan mengambil data pada database server dan data disimpan pada *device* Android. Pada sisi *admin*, *admin* bertugas untuk meng*update* data pada database server. *Admin* melakukan *update* dengan *create*, *read*, *update*, dan *delete* (CRUD) dari *website* yang hanya dapat diakses oleh *administrator*. Arsitektur sistem tersebut dapat dilihat pada Gambar 5.

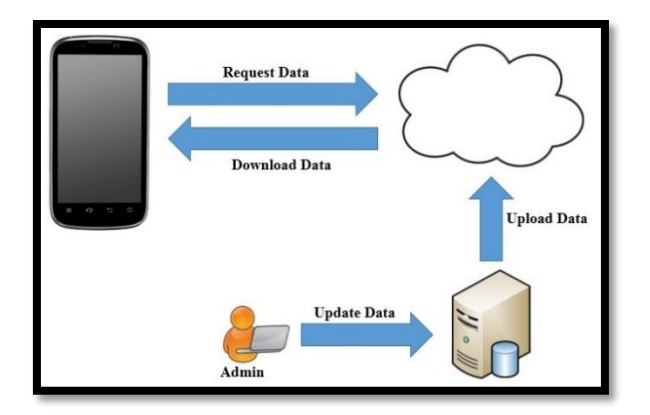

Gambar 5 Arsitektur Sistem

Proses pengambilan *database* dari mysql di server kemudian dimasukan ke sqlite di Android *phone* dengan menggunakan *webservice*. *Webservice* yang digunakan adalah JSON. Sebelum data dari *database* server disimpan dalam JSON dilakukan *query* untuk mengambil data pada setiap tabel dan disimpan sementara dalam *array*. *Array* tersebut yang disimpan dalam JSON dan Android *phone* mengambil JSON tersebut dengan melakukan proses *download*. JSON yang didapat Android *phone* berisi kumpulan *array*. *Array* tersebut dimasukan ke dalam tabel pada *database* di sqlite dengan *insert* data setiap baris. Maka, *database* dari mysql dari server sudah dimasukan dalam sqlite di Android *phone*.

## **3.2 Desain** *Interface*

*Interface* merupakan bagian yang terpenting dan diperlukan dalam membuat sebuah program. Desain *interface* yang baik dapat memudahkan *user* dalam menggunakan program, walaupun *user* tersebut baru pertama kali menggunakan program tersebut. Desain *interface* dari aplikasi pembelajaran fisika adalah desain *interface* pada aplikasi Android.

#### **3.3** *Conceptual Data Model*

Desain struktur data aplikasi yang dibuat dituangkan kedalam *Entity Relationship Diagram* berupa *Conceptual Data Model* (CDM) yang menjelaskan hubungan antara entity secara konseptual. CDM menggambarkan desain yang direalisasikan kedalam *database* sistem. Tampilan *Conceptual Data Model* dapat dilihat pada Gambar 6.

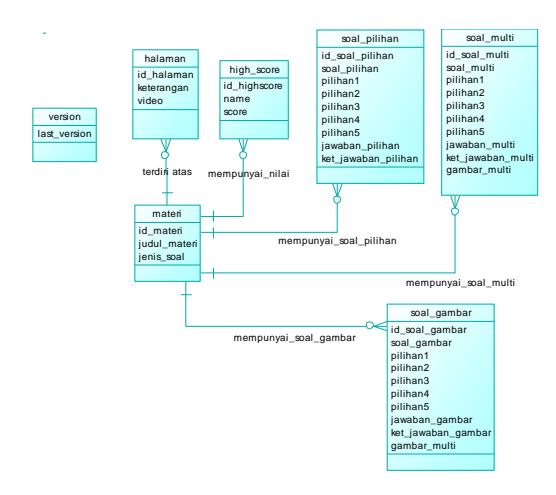

Gambar 6 Conceptual Data Model

#### **3.4** *Flowchart*

Untuk mendesain aplikasi ini diperlukan *flowchart* dan prosedur agar tidak terjadi kesalahan dalam pembuatan desain sistem dan proses aliran data dapat dilihat dengan jelas.

#### **3.4.1 Menu Main**

Menu Main adalah halaman yang pertama kali muncul ketika *user*  mengakses aplikasi ini. *User* dapat memilih menu yang tersedia di halaman main, antara lain materi, latihan soal pilihan, latihan soal gambar, latihan soal animasi, mencoba animasi, latihan soal multi dan melihat high score. *Flowchart* Menu Main dapat dilihat pada Gambar 7.

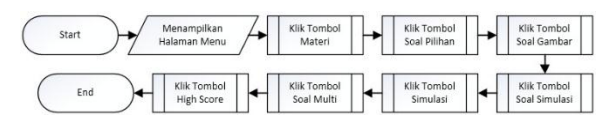

Gambar 7 *Flowchart* Menu Main

#### **3.4.2 Latihan**

Latihan digunakan *user* mengerjakan soal materi untuk mengetahui kemampuan pemahaman materi. *Flowchart* Latihan dapat dilihat pada Gambar 8.

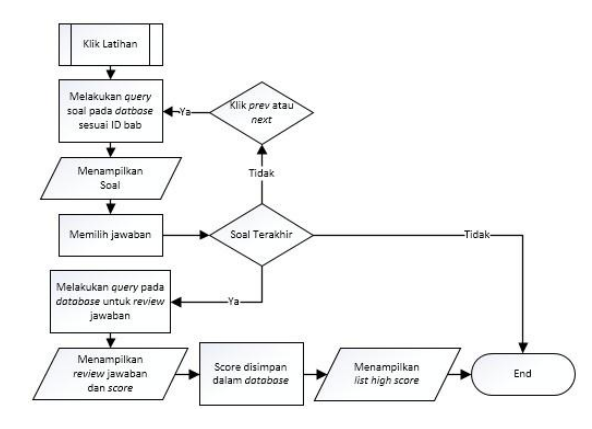

Gambar 8 *Flowchart* Latihan

### **4. HASIL**

## **4.1 Hasil pada** *Web Admin*

Berikut adalah tampilan halaman login dari aplikasi web admin yang dibuat. Tampilan halaman login dapat dilihat pada Gambar 9.

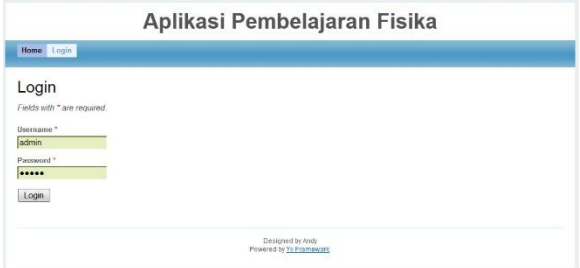

Gambar 9 Halaman *Login*

Setelah *login*, maka ditampilkan halaman *home*. Tampilan halaman *home* dapat dilihat pada Gambar 10.

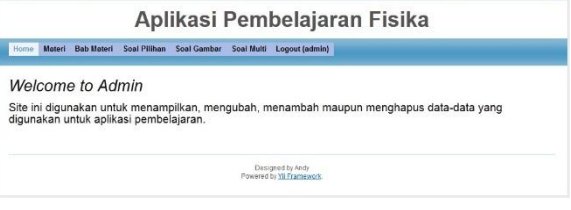

Gambar 10 Halaman *Home*

Pada Gambar 11 merupakan tampilan halaman menu soal pilihan untuk melihat *list* soal pilihan yang ada dalam *database*.

| Aplikasi Pembelajaran Fisika |                                                                                                    |                                  |       |                                |                                            |
|------------------------------|----------------------------------------------------------------------------------------------------|----------------------------------|-------|--------------------------------|--------------------------------------------|
| <b>Home</b>                  | Bob Materi<br>Materi<br><b>Soal Pilihan</b><br><b>Soal Gambar</b><br>Soal Multi                                                                                                    | Logout (admin)                   |       |                                |                                            |
|                              | Manage Halaman Materi                                                                                                    |                                  |       | Displaying 1-10 of 17 results. | Operations<br><b>Create Halaman Materi</b> |
| <b>Id</b><br>Motori          | Keterangan                                                                                                    | Gambar                           | Video |                                |                                            |
| $\Delta$                     | George Simse Ohm (1787-1854) merupakan nama lengkap ilmuwan yang<br>partama kali menjelaskan hubungan kuat arus dengan beda potensial<br>ujung-ujung hambatan. Bila ada bada potensial antara dua titik dan dihubungkan<br>melalui penghantar maka akan timbul arus listrik. Penghantar tersebut dapat<br>diganti dengan resistor misalnya lampu. Berarti jika ujung-ujung lampu diberi<br>beda potensial maka lampu itu dialin arus, seperti gambar di bawah ini. | images/g halaman<br>$/100$ . ipg | NULL  | $x \neq$                       |                                            |
| $\alpha$                     | Arus listrik adalah aliran muatan-muatan listrik pada suatu rangkaian tertutup.<br>Arus listrik disabut juga kuat arus, sahingga rumus arus listrik, yaitu:                                                                                                    | images/g halaman<br>$/201$ ing   | NULL  | $x \neq$                       |                                            |
|                              | Hambalan penghantar adalah hambatan yang ada pada sejatu penghantar<br>listrik. Hambatan penghantar dibagi 3 berdasarkan resistivitas, yaitu konduktor<br>(mudah menghantarkan listrik), isalator (suit menghantarkan listrik), dan<br>samikonduktor (cukup menghantarkan listrik). Hambatan jenis pada penghantar<br>berpengaruh pada hambatan penghantar. Contoh hambatan jenis dari konduktor.<br>vaito:                                                        | images/g halaman<br>/302 ipg     | NULL  | $x \neq$                       |                                            |
| $\theta$                     | Gambar hambatan penghantar sebagai berikut                                                                                                    | images/g halaman<br>/403 ipg     | NULL  | $\sim$                         |                                            |

Gambar 11 Halaman Menu Soal Pilihan

#### **4.2 Hasil pada Aplikasi**

Tampilan halaman *home* dari aplikasi Android yang dibuat. Tampilan halaman *home* dapat dilihat pada Gambar 12.

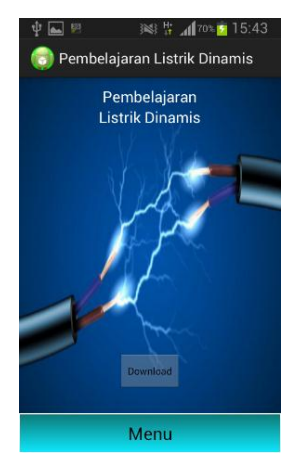

Gambar 12 Halaman *Home*

Pada Gambar 13 merupakan tampilan halaman materi. Halaman materi merupakan kumpulan materi dari bab.

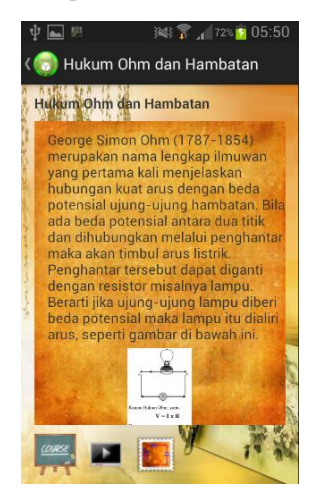

Gambar 13 Halaman Materi

Selain itu juga terdapat halaman *course* yang digunakan untuk latihan soal. Tampilan halaman *course* dapat dilihat pada Gambar 14.

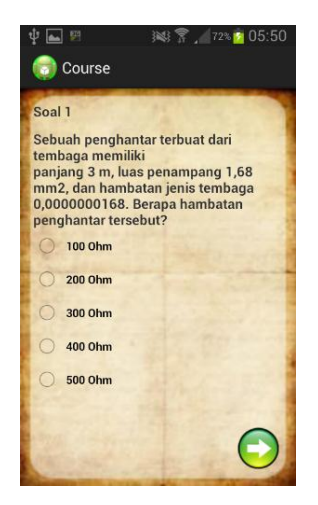

Gambar 14 Halaman *Course*

## **4.3 Hasil Pengujian Aplikasi**

Halaman *menu* menampilkan delapan menu yaitu materi, soal pilihan, soal gambar, soal simulasi, simulasi, soal multi, *high score*, dan *exit*. Pengujian halaman *menu* dapat dilihat pada Gambar 15.

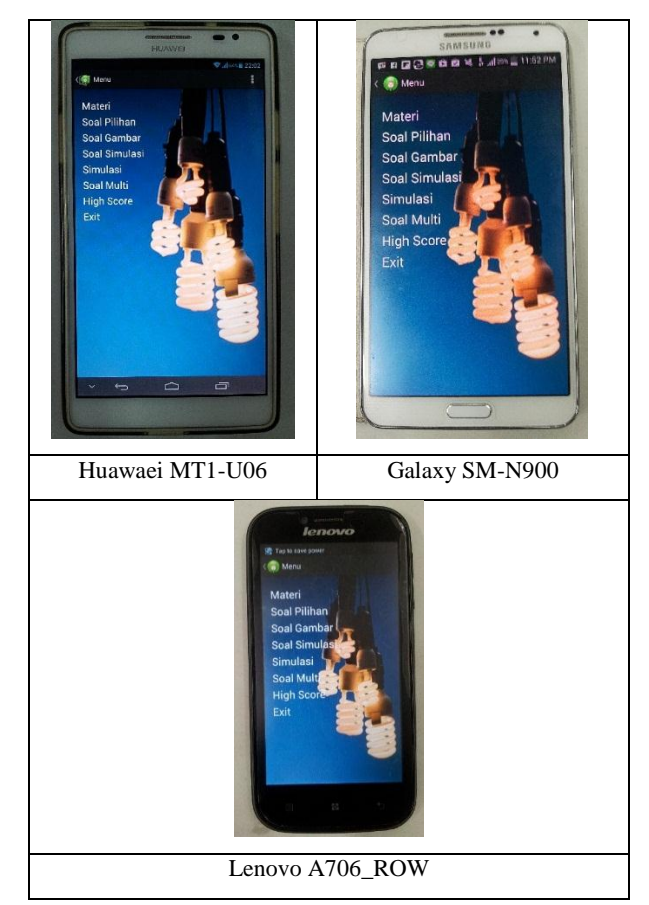

Gambar 15 Pengujian Halaman *Menu*

Halaman materi menampilkan tiga bab yaitu hukum ohm dan hambatan, energi dan daya listrik, dan rangkaian sederhana. Pengujian halaman materi dapat dilihat pada Gambar 16.

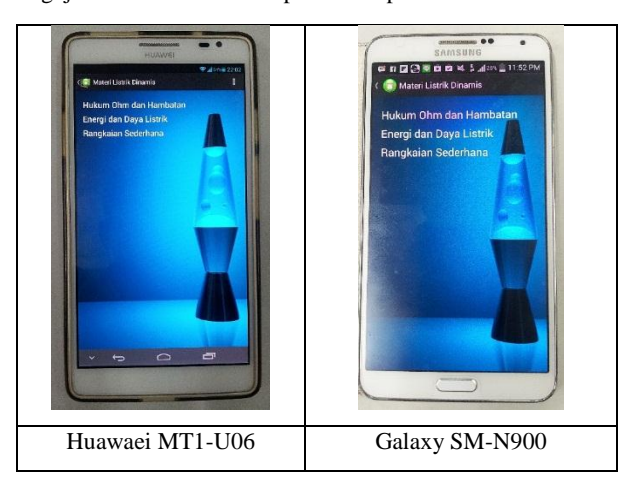

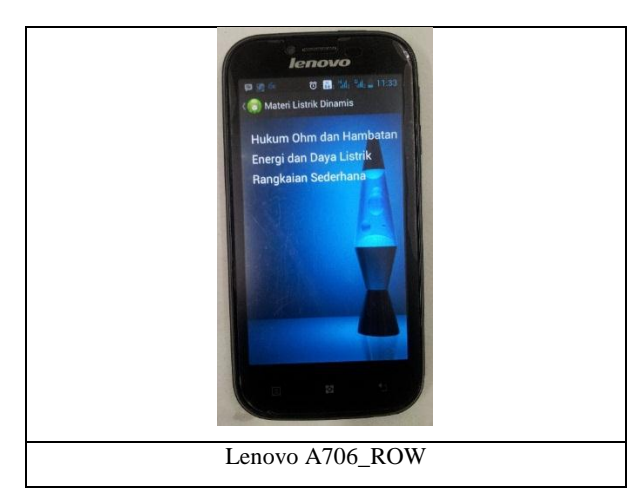

Gambar 16 Pengujian Halaman Materi

Halaman soal multi menampilkan soal-soal materi yang digunakan *user* untuk menjawab pertanyaan. Pengujian halaman soal multi dapat dilihat pada Gambar 17.

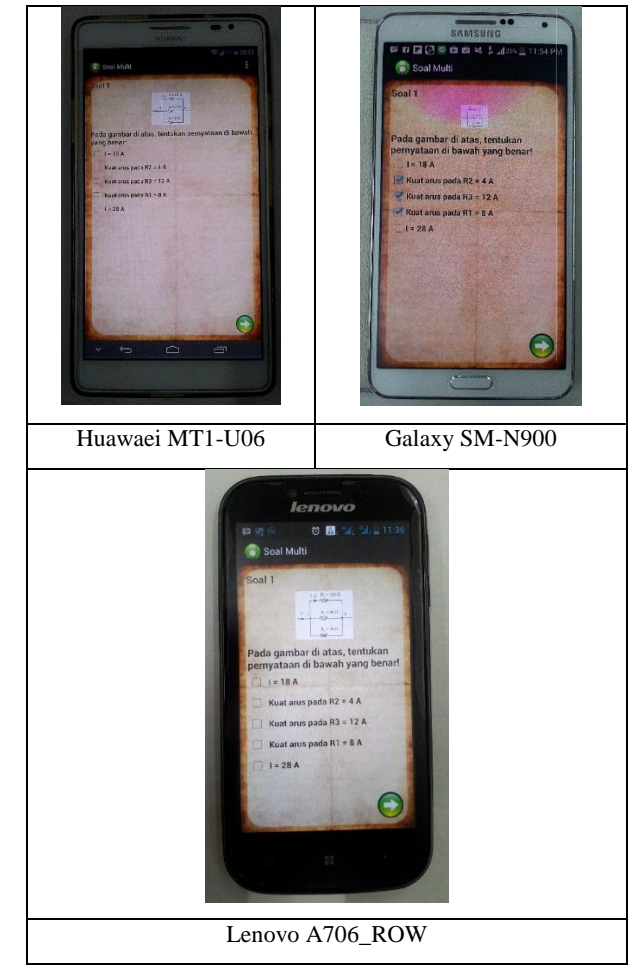

Gambar 17 Pengujian Halaman Soal Multi

## **5. KESIMPULAN**

- Aplikasi yang dibuat telah dapat melakukan fungsi *donwload*  untuk *update*, melihat *list* menu maupun *list* bab. Aplikasi juga dapat menjalankan latihan soal berupa *course*, soal pilihan, soal gambar, soal simulasi, soal multi, dan menampilkan video dengan baik.
- Aplikasi mampu menampilkan tombol *download* apabila terdapat *update* dari *admin*.
- Aplikasi dapat melakukan fitur *drag and drop* dengan baik pada halaman soal simulasi maupun halaman simulasi**.**
- Koneksi internet yang buruk berpengaruh pada kinerja aplikasi, seperti melakukan fungsi *download* maupun men*load* gambar.

## **6. DAFTAR PUSTAKA**

- [1] Handayani, S., & Damari, Ari. (2009). *Fisika untuk SMA dan MA Kelas X*.
- [2] Nurachmandani, Setya. (2009). *Fisika 1 untuk SMA/MA Kelas X.*
- [3] Nainggolan, Sahat. Ir. (2008). *Latihan Soal-soal Fisika SMA Kelas 1,2,&3*. Jakarta: Penerbit Kawan Pustaka.
- [4] Hardianto, Deni. (2011). *Mendesain Komputer Sebagai Media Alternatif Belajar Mandiri*. Retrieved July 7, 2014 from http://staff.uny.ac.id/sites/default/ files/penelitian/Deni%20Hardianto,%20M.Pd./Mendesain %20Komputer%20Sebagai%20Alternatif%20Belajar%20 Mandiri.pdf.
- [5] Nugroho, F.A., Fatchur, Adian. ST.MT. (2010). *Pembelajaran Berbasis Multimedia*. Retrieved July 7, 2014 from http://www.elektro.undip.ac.id/el\_kpta/ wpcontent/uploads/2012/05/L2F606023\_MKP.pdf